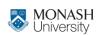

MONASH BUSINESS SCHOOL

# ETC4500/ETC5450 Advanced R programming

**Week 11: Interfacing with other languages** 

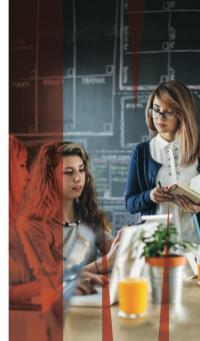

arp.numbat.space

#### **Outline**

- 1 Unit updates
- 2 R as an interface language
- 3 Interfacing other programming languages
- 4 Data analysis with databases
- 5 Creating interactive web components

#### **Outline**

- 1 Unit updates
- 2 R as an interface language
- 3 Interfacing other programming languages
- 4 Data analysis with databases
- 5 Creating interactive web components

# **Assignment 4**

Assignment 4 due 24 May

Any questions?

#### **SETUs**

#### **SETUs are now open.**

Please complete your SETU, we make improvements based on your feedback.

This is especially important for us in this unit, since it is our first year running the unit!

https://monash.edu/ups/setu

#### **Outline**

- 1 Unit updates
- 2 R as an interface language
- 3 Interfacing other programming languages
- 4 Data analysis with databases
- 5 Creating interactive web components

#### R as an interface language

R is a powerful design language, with lots of flexibility for creating good (or bad) programming interfaces.

Much of R is built up on libraries from other languages, and R's flexible interface design makes them easy to use.

#### **R** Core

R itself is mostly written using different programming languages (mostly C and Fortran).

You can find the source code for R at https://svn.r-project.org/R/, or mirrored on GitHub at https://github.com/wch/r-source

8

### **Wrapper functions and abstractions**

The use of abstraction and wrapping other software is fundamental to programming.

Wrapper functions call a second function with minimal/no change to the output. They are used to adapt existing code to work for a new design or programming language.

Wrappers often involve abstraction, a process of reducing complexity by simplifying the user-facing function's design.

### **Wrapping functions with NSE**

Last week we saw how non-standard evaluation (NSE) can take any syntactically valid R code and evaluate it differently.

Metaprogramming is often used to directly translate R code into other languages.

#### **Outline**

- 1 Unit updates
- 2 R as an interface language
- 3 Interfacing other programming languages
- 4 Data analysis with databases
- 5 Creating interactive web components

## Interfacing other programming languages

An interface to a different programming language involves:

- Designing an R interface which can be translated into code for the other language
- Converting objects to and from each language
- Passing side-effects (like image output)

# **Interfacing Python with reticulate**

library(reticulate)

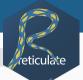

The reticulate package allows Python to run from within R.

- Translates R syntax to Python
- Converts R objects to Python
- Converts Python objects to R

The Python version and package environment can be set with:

use\_python("/usr/local/bin/python")

## Python example from R with reticulate

```
# reticulate::py_install("numpy")
np <- import("numpy", convert = FALSE)</pre>
# do some array manipulations with NumPy
a \leftarrow np\$arrav(c(1:4))
[1, 2, 3, 4]
sum <- a$cumsum()</pre>
sum
[1, 3, 6, 10]
# convert to R explicitly at the end
py_to_r(sum)
```

14

## Converting objects between R and Python

#### Full conversion table here: Calling Python

```
r_{to_py}(1)
1.0
r_to_py(1:10)
[1, 2, 3, 4, 5, 6, 7, 8, 9, 10]
r_to_py(list(norm = rnorm(10), pois = rpois(10, 3)))
{'norm': [-1.246509725711565, 0.6385164560999417, -0.1486119778514192, -0.7012803162
r_to_py(mtcars)
Dict (11 items)
```

### **Plots (and other side-effects)**

```
plt <- import("matplotlib.pyplot")
fig <- plt$figure(figsize=c(14,8))
x <- seq(-3, 3, by = 0.01)
plt$plot(x,dnorm(x))
plt$show()</pre>
```

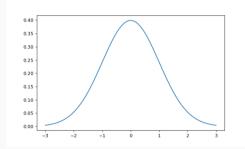

# Interfacing other programming languages

- Any system commands with system()
- C/C++: Directly in R with .Call() or Rcpp (next week!)
- Julia: JuliaCall
- Matlab/Octave: R.matlab
- Stata: RStata
- JavaScript: V8
- Java: rJava
- Lua: luajr

#### **Outline**

- 1 Unit updates
- 2 R as an interface language
- 3 Interfacing other programming languages
- 4 Data analysis with databases
- 5 Creating interactive web components

#### Data analysis with databases

Often data for analysis is stored and used within a database.

A database is an efficient way of securely storing and interacting with large datasets.

It is also a good technique for working with data that is too large to fit in memory.

# dbplyr

#### library(dbplyr)

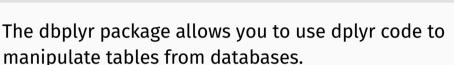

It achieves this using non-standard evaluation to convert dplyr and R code into suitable database code for a connected database.

20

### dbplyr backends

Backends are interfaces between R and database languages.

There are many database backends available for dbplyr:

- MySQL / SQLite
- Snowflake
- PostgreSQL
- Spark
- ODBC
- MS Access

- SAP HANA
- Hive
- Impala
- Oracle
- Redshift
- Teradata

### **Creating a database**

#### You can quickly create a SQLite database in memory with:

```
con <- DBI::dbConnect(RSQLite::SQLite(), ":memory:")
con

<SQLiteConnection>
   Path: :memory:
   Extensions: TRUE
```

#### Currently this database doesn't contain any tables:

```
DBI::dbListTables(con)
character(0)
```

#### **Using a database**

21

22.8

6 160

4 108

110 3.9

93 3.85

#### We can add a dataset to the database from R with:

```
copy to(con, mtcars)
DBI::dbListTables(con)
[1] "mtcars"
              "sqlite_stat1" "sqlite_stat4"
You can then retrieve the table using tbl()
tbl(con, "mtcars")
# Source: table<`mtcars`> [?? x 11]
# Database: sqlite 3.45.2 [:memory:]
        cyl disp hp drat wt gsec
                                                 carb
   mpg
                                     VS
                                          am
                                             gear
  1 21
                          2.62 16.5
          6 160
                 110 3.9
```

2.88 17.0

2.32 18.6

4

4

4

### Manipulating a table

#### With the database table object, you can use dplyr:

### **Collecting the results**

When your dplyr data manipulation is complete, you can then collect() your results as a regular R data frame for use with other packages.

```
tbl(con, "mtcars") |>
  group_by(cyl) |>
  summarise(mean(mpg), mean(hp)) |>
  collect()

# A tibble: 3 x 3
```

### Disconnecting from a database

Once finished, it is good practice to disconnect from the database using DBI::dbDisconnect():

```
DBI::dbDisconnect(con)
```

See now that the database is disconnected:

```
con
```

```
<SQLiteConnection>
DISCONNECTED
```

### Connecting to a remote database

In most cases you will be connecting to a remove database.

Here's the credentials to a PostgreSQL database containing some very important data:

- Host: arp.nectric.com.au:5432
- Username: monash
- Password: arp2024
- Database: arp

## Connecting to a remote database

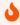

Your turn!

Connect to the remote database and use the data.

Hint: the connection code looks like this:

```
con <- DBI::dbConnect(
    RPostgres::Postgres(),
    dbname = "???",
    host = "???", port = "???",
    user = "???", password = "???"
)</pre>
```

### Using data on a remote database

As before, dbplyr allows you to manipulate tables using dplyr code.

All database operations are done on the remote server.

### **How it works - translating expressions**

dbplyr uses NSE to translate R code into SQL / database code.

You can try this out directly with translate\_sql():

```
translate_sql(mean(body_mass_g, na.rm = TRUE), con = con)

<SQL> AVG("body_mass_g") OVER ()

translate_sql(x ^ 2L, con = con)

<SQL> POWER("x", 2)

translate_sql(substr(x, 5, 10), con = con)

<SQL> SUBSTR("x", 5, 6)
```

## How it works - translating expressions

Not all R functions can be translated to database queries.

Consider logp1(), it gets translated directly as SQL:

```
translate_sql(logp1(x), con = con)

<SQL> logp1("x")

However this doesn't work, log(body_mass_g + 1) does.
```

```
tbl(con, "penguins") |>
  mutate(logp1(body_mass_g))

Error in `collect()`:
! Failed to collect lazy table.
Caused by error:
! Failed to prepare query : ERROR: function logp1(integer) does not exist
LINE 1: SELECT "penguins" * logp1("body mass g") AS "logp1(body mass)
```

### How it works - translating expressions

Not all database queries can be written in R.

For this you can write literal SQL commands with the sql() function.

```
translate_sql(sql("x!"), con = con)

<SQL> x!

translate_sql(x == sql("ANY VALUES(1, 2, 3)"), con = con)

<SQL> "x" = ANY VALUES(1, 2, 3)
```

### How it works - translating dplyr verbs

For any chain of dplyr commands, you can find the SQL / database query by using show\_query() instead of collect().

```
tbl(con, "penguins") |>
 group by(species) |>
 summarise(avg_mass_g = mean(body_mass_g, na.rm = TRUE)) |>
 show_query()
<SOL>
SELECT "species", AVG("body_mass_g") AS "avg_mass_g"
FROM "penguins"
GROUP BY "species"
```

#### **Outline**

- 1 Unit updates
- 2 R as an interface language
- 3 Interfacing other programming languages
- 4 Data analysis with databases
- 5 Creating interactive web components

## **Creating interactive web components**

In week 8 we saw how reactive programming can add interactivity to web applications using shiny.

Today we'll see how to use R and Javascript to create interactive UI elements.

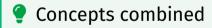

The UI elements from today and the reactive server code from week 8 is all the ingredients to create shiny apps.

# Shiny extensions

There are many JS libraries which have been wrapped up into R packages, for use in Shiny or regular analysis.

https://github.com/nanxstats/awesome-shiny-extensions

#### htmltools

```
<htmltools>
```

```
library(htmltools)
```

#### The htmltools package allows you to write HTML code with R.

```
div(
  p("Hello world!"),
  img(src = "earth.jpg")
)
```

```
<div>
  Hello world!
  <img src="earth.jpg"/>
</div>
```

# Hello world!

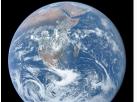

#### htmltools

This is used to create the UI of a Shiny app.

It is also include the necessary CSS/JS dependencies for HTML reports with interactive 'widgets'.

# htmlwidgets

The htmlwidgets package provides a framework for creating R bindings to JavaScript libraries. HTML Widgets can be:

- Used at the R console for data analysis just like conventional R plots.
- Embedded within R Markdown documents
- Incorporated into Shiny web applications.
- Saved as standalone web pages for ad-hoc sharing via email, file transfer, web deployment, etc.

# htmlwidgets showcase

The htmlwidgets package powers many popular R packages including:

- leaflet
- plotly
- visNetwork
- DiagrammeR

http://www.htmlwidgets.org/

# htmlwidgets components

All widgets include the following components:

- Web dependencies: JS and CSS assets used by the widget
- R binding: This is the function that users call to create the output
- JavaScript binding: The JavaScript code that glues everything together, passing data/options from the R binding to the underlying JavaScript library.

# htmlwidgets setup

From within a package, you can quickly get started with a htmlwidget using:

htmlwidgets::scaffoldWidget("mywidget")

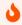

#### Follow along!

Create a package for making interactive wordclouds. We'll use the wordcloud2.js library, available on GitHub here: https://github.com/timdream/wordcloud2.js

# htmlwidgets setup

The htmlwidgets components are organised in packages with this file structure:

```
R/
| <name>.R

inst/
|-- htmlwidgets/
| |-- <name>.js
| |-- <name>.yaml
| |-- lib/
| | |-- <javascript library>/
```

# Web dependencies

Dependencies are specified using the YAML configuration file located at inst/htmlwidgets/<name>.yaml.

```
dependencies:
    - name: <name>
    version: <version>
    src: htmlwidgets/lib/<src>
    script:
        - <JS files>
    stylesheet:
        - <CSS files>
```

# Web dependencies

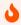

Follow along!

Download the JavaScript src for wordcloud2.js and add it to the package as a htmlwidgets dependency.

The JavaScript library's sources are available in the repository's src/folder.

https://github.com/timdream/wordcloud2.js

# **R** binding

An R function which returns a htmltools widget created with htmlwidgets::createWidget()

```
function(x, ...) {
    # R code preparing data/settings

# Return a HTML widget
    createWidget(
        name, # The name of your widget in /inst
        x, # The data/settings for the widget's JS binding
        ...
    )
}
```

# **R** binding

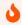

Follow along!

Update the generated R binding function to:

- Accept a character vector of words.
- Accept a numeric vector of frequency/weight.
- Pass these inputs into the htmlwidget via x.

Bonus: improve the design by accepting .data as the first input, then using tidy evaluation to pass in the words and frequencies from .data.

# JavaScript binding

The JavaScript code that takes data/settings from R and uses the JS library to create the output.

```
HTMLWidgets.widget({
  name: "<name>".
 type: "output",
  factory: function(el, width, height) {
    // initialise the JavaScript object from the library here
    var obj = new <initalise object>;
    return {
      renderValue: function(x) {
       // update the initalised JavaScript object with new data/settings
      resize: function(width, height) {
        // Re-render or otherwise update size when window changes
```

# JavaScript binding

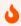

#### Follow along!

Update the generated JavaScript binding to create the wordcloud on the htmlwidgets HTML element el.

Hint: a wordcloud is created using wordcloud2.js with:

```
WordCloud(el, { list: [['foo', 12], ['bar', 6]] } );
```

Hint: The data can be transposed from separate vectors into the above format HTMLWidgets.transposeArray2D([x.words, x.freqs])

#### **Create a wordcloud**

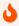

Your turn!

Your wordcloud function is now ready to use, try it out!

You can try it with the love words example dataset here:

```
readr::read_csv(
   "https://arp.numbat.space/week11/lovewords.csv"
)
```

### Use the wordclouds in a shiny app

The bindings for shiny apps are already created by htmlwidgets::scaffoldWidget(), and can be used in shiny like any other UI output and server renderer.